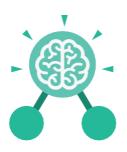

# **Unit: 4.4 Writing for Different Audiences**

# **Key Learning**

- To explore how font size and style can affect the impact of a text.
- To use a simulated scenario to produce a news report.
- To use a simulated scenario to write for a community campaign.

# **Key Resources**

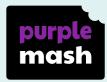

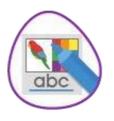

2Publish Plus

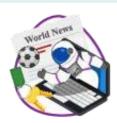

2Simulate

# **Key Images**

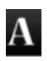

Text Toolbar. Click here to format your text.

# **Key Vocabulary**

#### Font

The style of writing one can use when typing on a document.

#### Bold

This makes the text stand out.

#### Italic

A style of formatting when the text is at an angle.

#### Underline

To draw a line underneath the font.

# **Key Questions**

# Why should I change the font when I am writing?

Changing the appearance of the font can help make things easier to read and highlight important parts of the text.

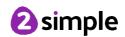

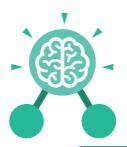

# Unit: 4.5 Logo

## **Key Learning**

- To learn the structure of the coding language of Logo.
- To input simple instructions in Logo.
- Using 2Logo to create letter shapes.
- To use the Repeat function in Logo to create shapes.
- To use and build procedures in Logo.

# **Key Questions**

# What is Logo?

Logo is a text-based coding language used to control an on-screen turtle to create mathematical patterns.

## **Key Resources**

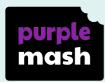

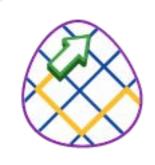

2Logo

# **Key Vocabulary**

#### LOGO

A text-based coding language used to control an on screen turtle to create mathematical patterns.

#### BK

Move backwards a distance of units.

### FD

Move forward a distance of units.

#### RT

Turn right a given number of degrees.

#### LT

Turn left a given number of degrees.

#### REPEAT

Repeat a set of instructions a specified number of times.

#### SETPC

Set pen colour to a given colour.

#### SETPS

Set the pen thickness.

#### PU

Lift the pen up off the screen.

#### PD

Put the pen back down on the screen.

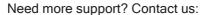

Tel: +44(0)208 203 1781 | Email: support@2simple.com | Twitter: @2simplesoftware

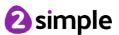

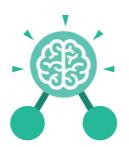

# Unit: 4.5 Logo

# **Key Images**

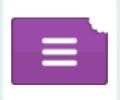

Open, close and share work

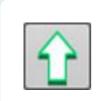

Choose the turtle style

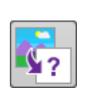

Choose a background

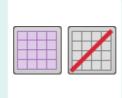

Switch the grid on and off

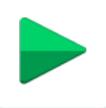

Press and the logo mouse follows the instructions

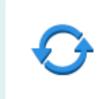

Reset the mouse to the start position

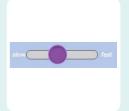

Change the speed at which the mouse moves

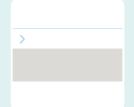

Write the Logo instructions here

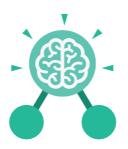

# Unit: 4.6 Animation

# **Key Learning**

- To discuss what makes a good animated film or cartoon.
- To learn how animations are created by hand.
- To find out how animation can be created in a similar way using the computer.
- To learn about onion skinning in animation.
- To add backgrounds and sounds to animations.
- To be introduced to 'stop motion' animation.
- To share animation on the class display board and by blogging.

# **Key Resources**

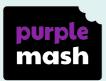

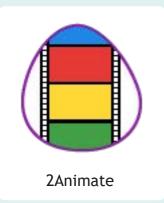

# **Key Vocabulary**

#### **Animation**

A process by which still pictures appear to move.

# Flipbook

A book with pictures drawn in a way that makes them appear to move when the pages are flicked.

#### Frame

A single image in an animation.

### **Onion skinning**

A process where the shadow image of the previous frame is present to help you line up the objects of the animation correctly.

#### **Background**

A non-moving image that appears behind the animated images.

#### Play

Press this button to make the animation start.

#### Sound

Music or oral effects that can be added to the animation.

#### **Stop motion**

A technique whereby the camera is repeatedly stopped and started, for example to give animated figures the impression of movement.

#### Video clip

A short piece of film or animation.

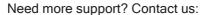

Tel: +44(0)208 203 1781 | Email: support@2simple.com | Twitter: @2simplesoftware

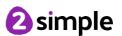

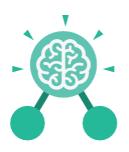

# Unit: 4.6 Animation

# **Key Images**

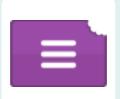

Open, close or share animation.

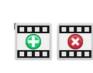

Add or delete a frame from the animation.

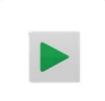

Play the animation.

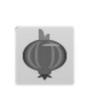

Switch onion skinning on or off.

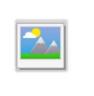

Add a background picture to the animation.

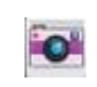

Insert a photograph from a webcam into the animation.

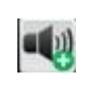

Insert a sound file into the animation.

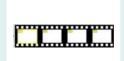

Number of frames in the animation.

# **Key Questions**

#### What is an animation?

Animation is the process of giving the illusion of movement to drawings, models, or inanimate objects. Animated motion pictures and television shows are highly popular forms of entertainment.

# What is meant by onion skinning?

Onion skinning is a 2D computer graphics term for a technique used in creating animated cartoons and editing movies to see several frames at once.

# What is meant by stop motion animation?

Stop motion animation is a filming technique in which objects (such as clay models) are photographed in a series of slightly different positions so that the objects seem to move.

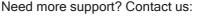

Tel: +44(0)208 203 1781 | Email: support@2simple.com | Twitter: @2simplesoftware

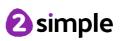

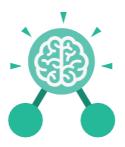

# **Unit: 4.7 Effective Searching**

## **Key Learning**

- To locate information on the search results page.
- To use search effectively to find out information.
- To assess whether an information source is true and reliable.

# **Key Resources**

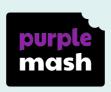

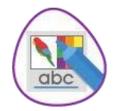

2Publish Plus

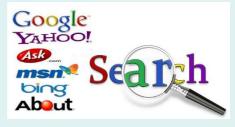

### **Key Questions**

## What is a search engine?

A search engine is a piece of software that allows the user to find and display pages from the World Wide Web.

# **Key Vocabulary**

### Easter egg

An unexpected or undocumented feature in a piece of computer software or on a DVD, included as a joke or a bonus.

#### Internet

A global computer network providing a variety of information and communication facilities.

#### Internet browser

A software application used to locate and display Web pages.

#### Search

To look for information. In this case on the Internet.

#### Search engine

A program that searches for and identifies items in a database. Used especially for finding sites on the World Wide Web.

#### Spoof website

Website spoofing is the act of creating a website, as a hoax, with the intention of misleading readers that the website has been created by a different person or organisation.

#### Website

A set of related web pages located under a single domain name.

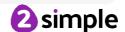

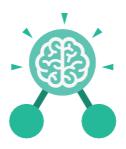

# **Unit: 4.8**

# **Hardware Investigators**

# **Key Learning**

- To understand the different parts that make up a computer.
- To recall the different parts that make up a computer.

# **Key Resources**

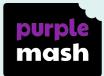

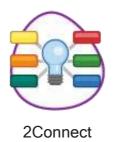

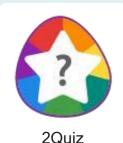

# **Key Questions**

# What is the difference between hardware and software?

Hardware refers to the physical parts of a computer or device. The parts inside the computer casing are often called the components. The parts that are attached to the computer case are called peripherals. Software describes the programs that run on the computer.

# **Key Vocabulary**

#### **Motherboard**

A printed circuit board containing the main parts of a computer or other device, with connectors for other circuit boards to be slotted into.

#### CPU

The part of a computer in which operations are controlled.

#### RAM

Allows programs to store information to help the computer run more quickly.

### **Graphics card**

A printed circuit board that controls the output to a display screen.

#### Network card

An electronic device that connects a computer to a computer network.

#### Monitor

A screen which displays an image generated by a computer.

#### **Speakers**

A device for letting you hear sounds generated by the computer.

# **Keyboard and mouse**

External input devices.

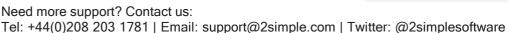

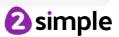

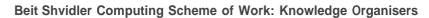

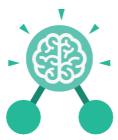

# Unit: 4.8

# **Hardware Investigators**

# **Key Images**

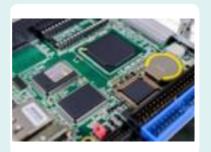

Motherboard

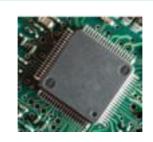

**CPU** 

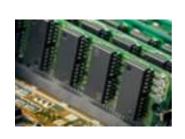

RAM

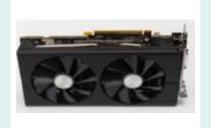

Graphics card

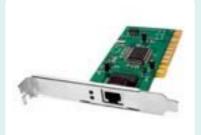

Network card

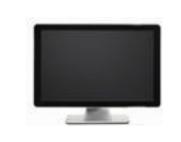

Monitor

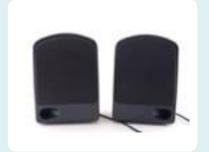

**Speakers** 

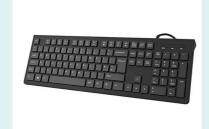

Keyboard

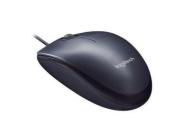

Mous

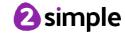

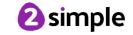